# **How to use IDRISI Selva** (An introduction)

#### Ronald C. Estoque, D3

Division of Spatial Information Science Graduate School of Life and Environmental Sciences University of Tsukuba, Japan

GIS Seminar/University of Tsukuba, Japan/September 13, 2012

### **Presentation outline**

- 1. Background about IDRISI Selva
- 2. Data format, display and map composition
- 3. IDRISI Selva Modules
- 4. A closer look at some modules
- 5. Remarks

## 1. Background about IDRISI Selva

#### • **The IDRISI Legacy**

- was named after Abu Abd Allah Muhammed al-Idrisi (1100-1166 A.D.)
	- a cartographer and geographer of major significance during the medieval period.

#### • **IDRISI Selva**

- a version 17 of IDRISI; **Selva** means 'dense tropical forest'
- an integrated raster-based GIS and Image Processing software
	- provides nearly 300 modules
		- for the analysis and display of digital spatial information
- a complete GIS analysis package
	- for basic and advanced spatial analysis
		- surface and statistical analysis, decision support, and change and time series analysis

## 1. Background about IDRISI Selva

#### • **IDRISI Selva**

- provides a platform for integrated modeling environments
	- Earth Trends Modeler
		- for image time series of environmental trends
	- Land Change Modeler
		- for land change analysis and prediction, a critical component for REDD projects
- provides complete utilities for:
	- importing and exporting GIS data
	- a comprehensive set of documentation and tutorials

- Raster file \*.rst
- Vector file \*.vct
- *Conversion:* ArcGIS format  $\rightarrow$  IDRISI format
	- $-$  ArcGIS grid file  $\longrightarrow$  IDRISI raster file
		- Convert the grid file into an ASCII file (text file)
			- Done in ArcGIS
		- Import the ASCII file into IDRISI
	- $-$  ArcGIS shapefile  $\rightarrow$  IDRISI vector file
		- Import directly into IDRISI

• *Conversion: ArcGIS format* -> IDRISI format

#### $-$  ArcGIS grid file  $\longrightarrow$  IDRISI raster file

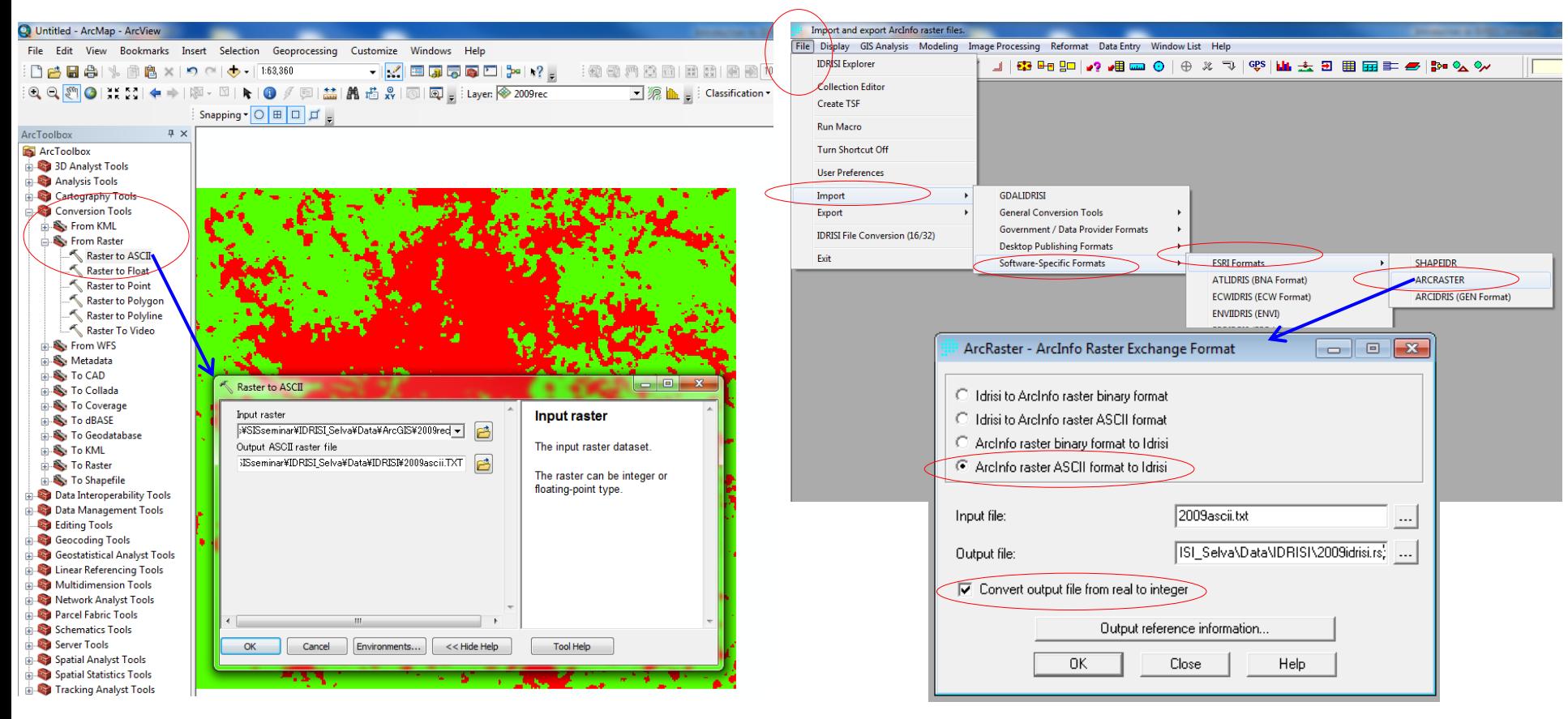

• *Conversion:* ArcGIS format  $\rightarrow$  IDRISI format  $-$  ArcGIS shapefile  $\longrightarrow$  IDRISI vector file

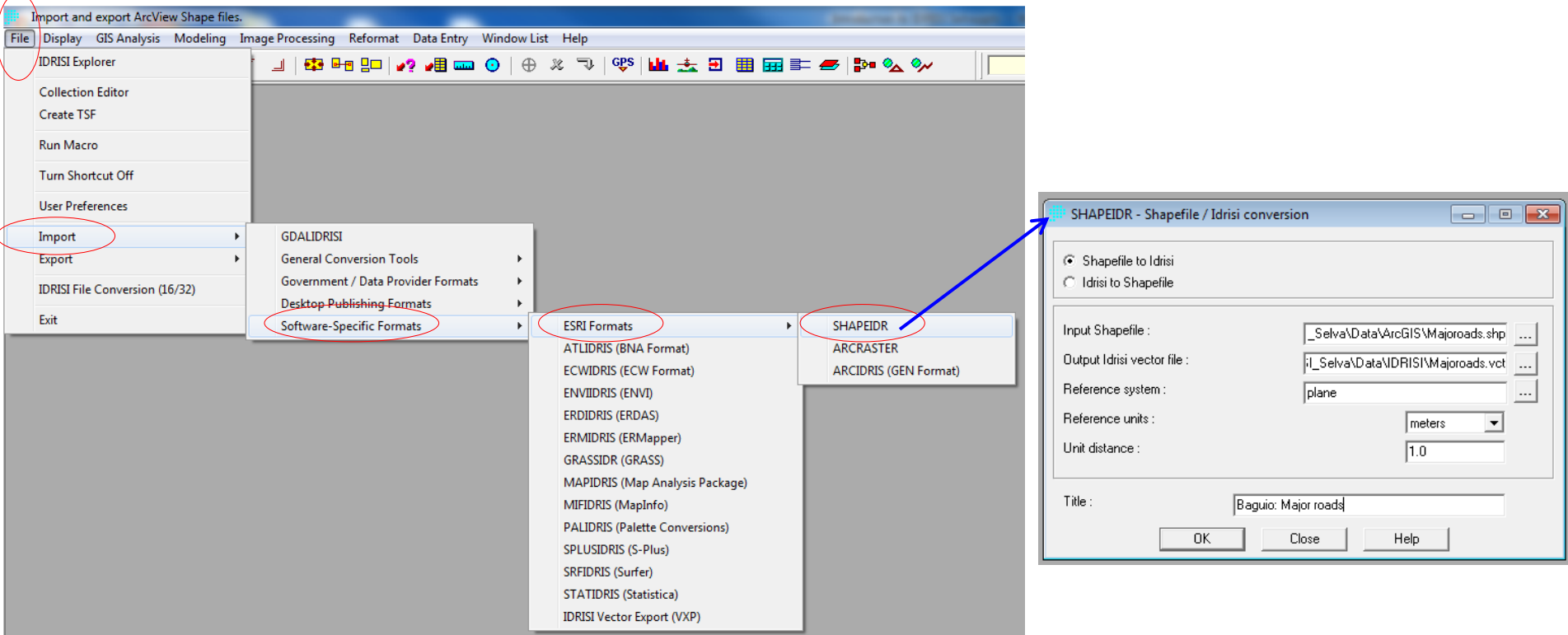

#### Note:

- When using ArcGIS 10
	- no need to convert IDRISI raster file into ArcGIS grid file
		- ArcGIS 10 is able to read and process IDRISI raster file
- IDRISI vector file  $\longrightarrow$  ArcGIS shapefile
	- reverse the process presented in the previous slide

## 2.b. Data display

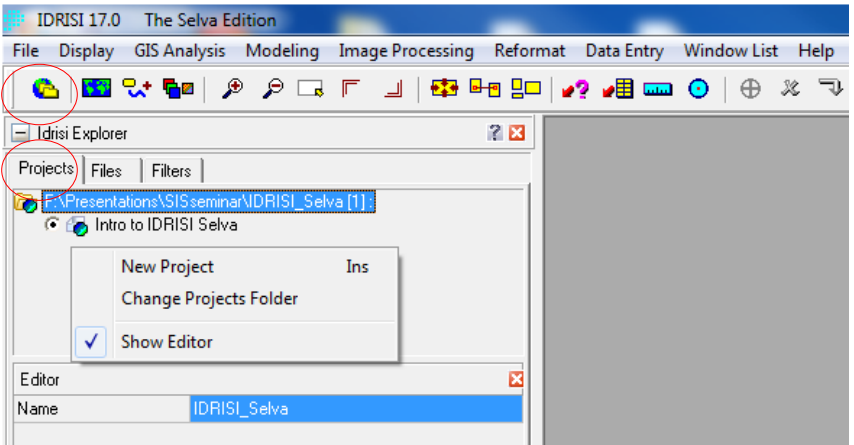

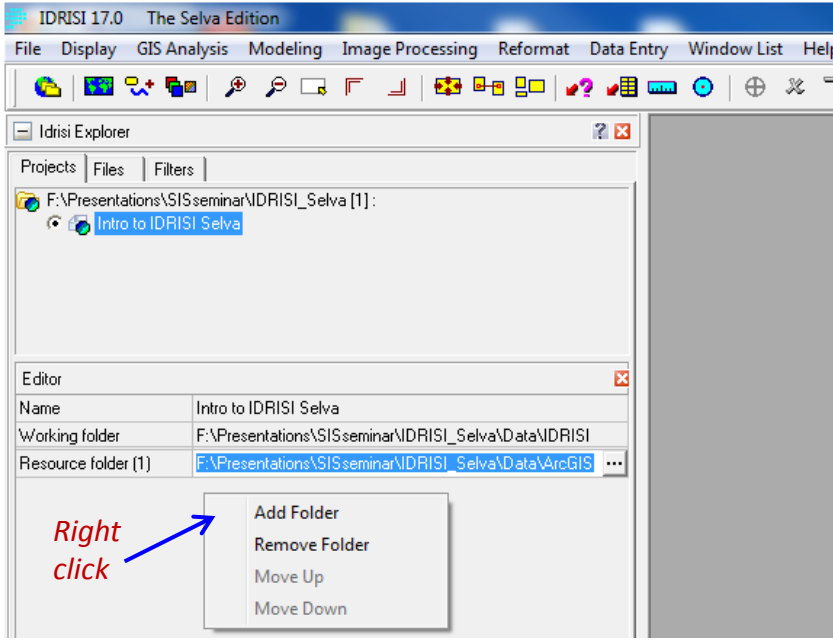

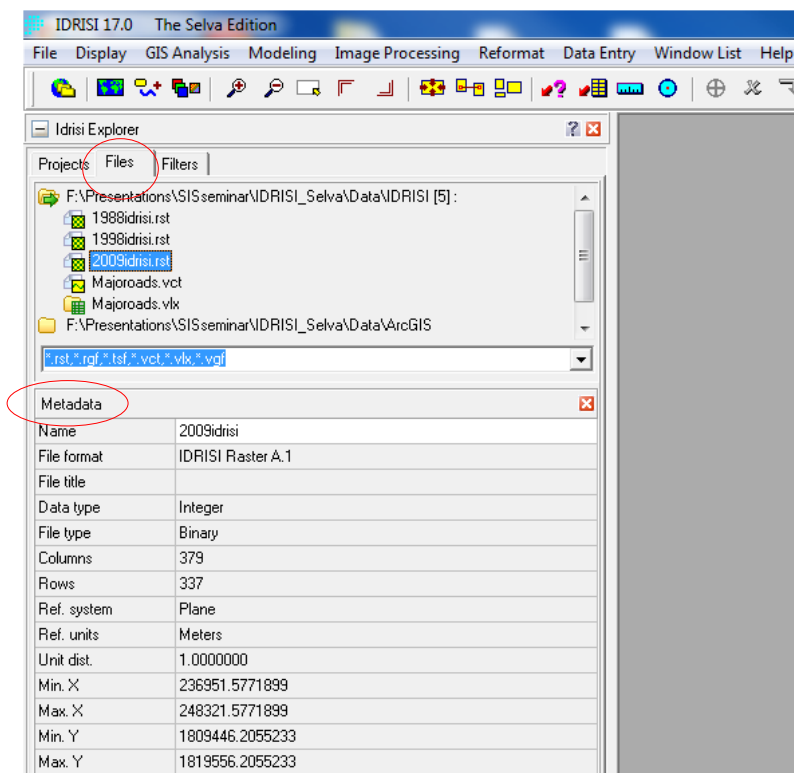

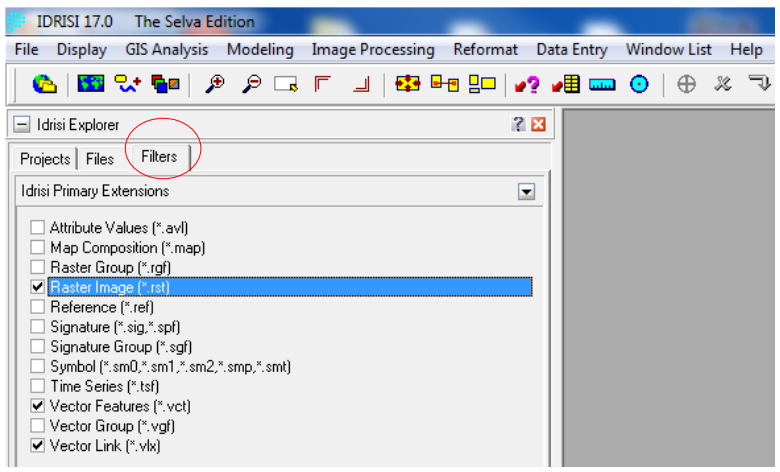

## 2.b. Data display

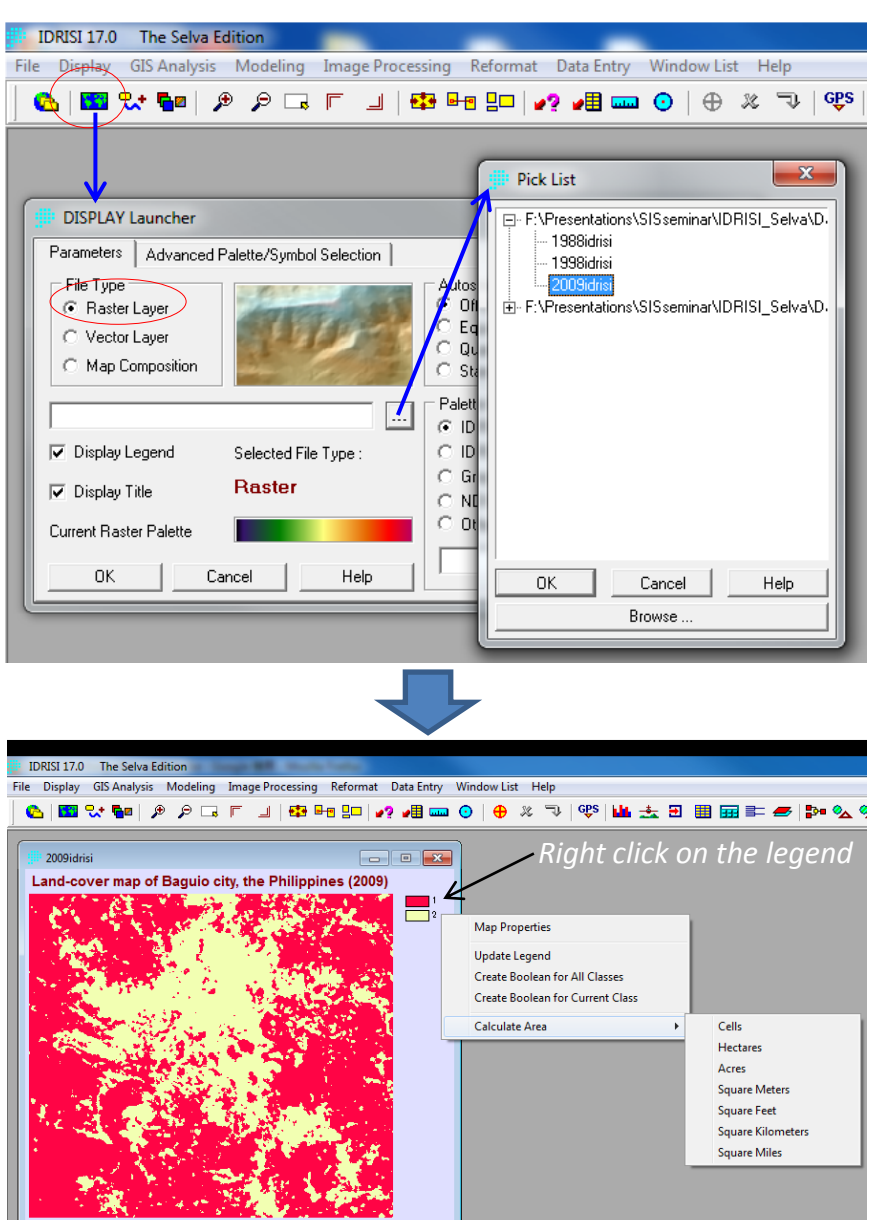

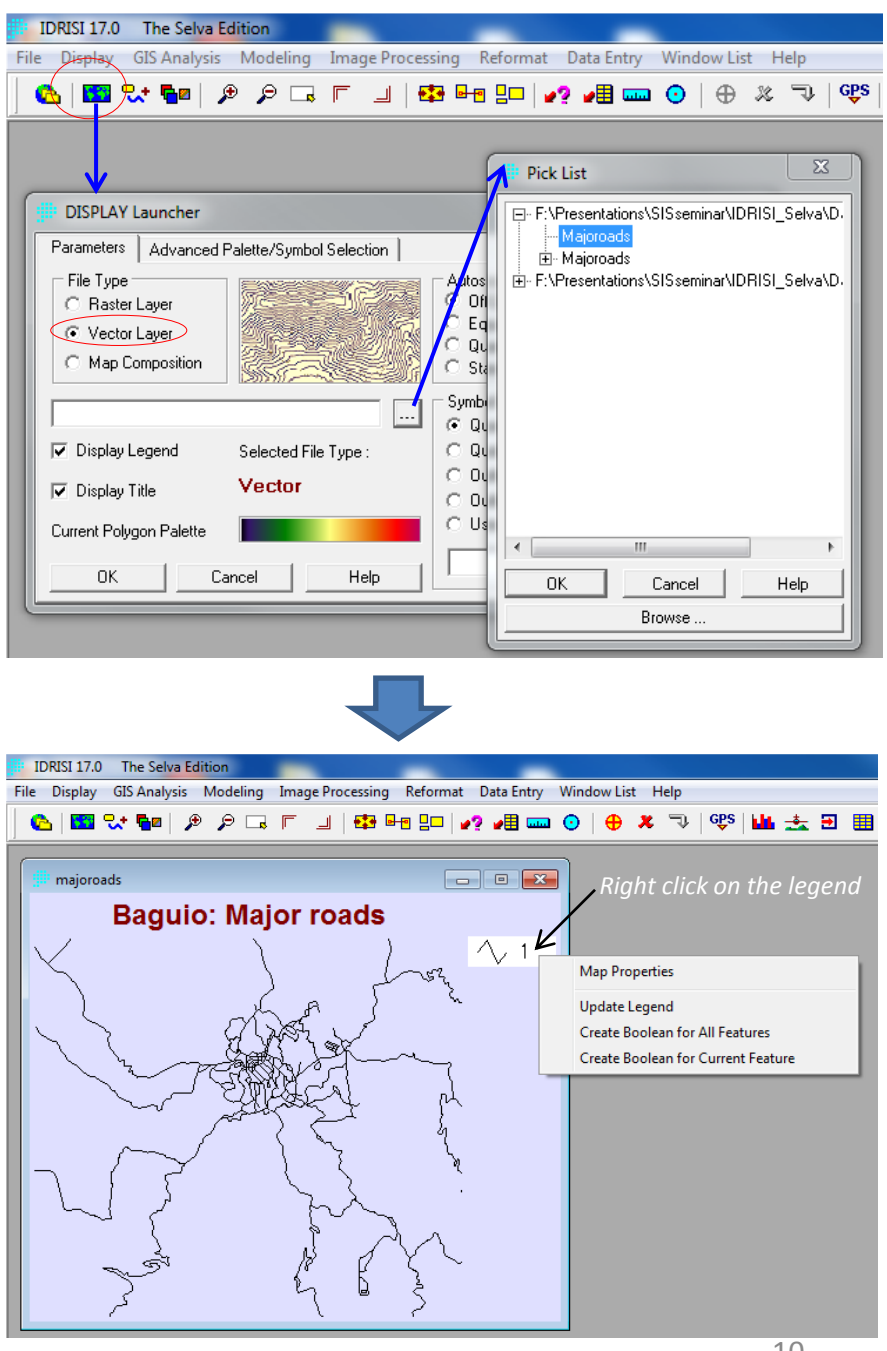

#### 2.c. Map composition

displaying

To examine

data

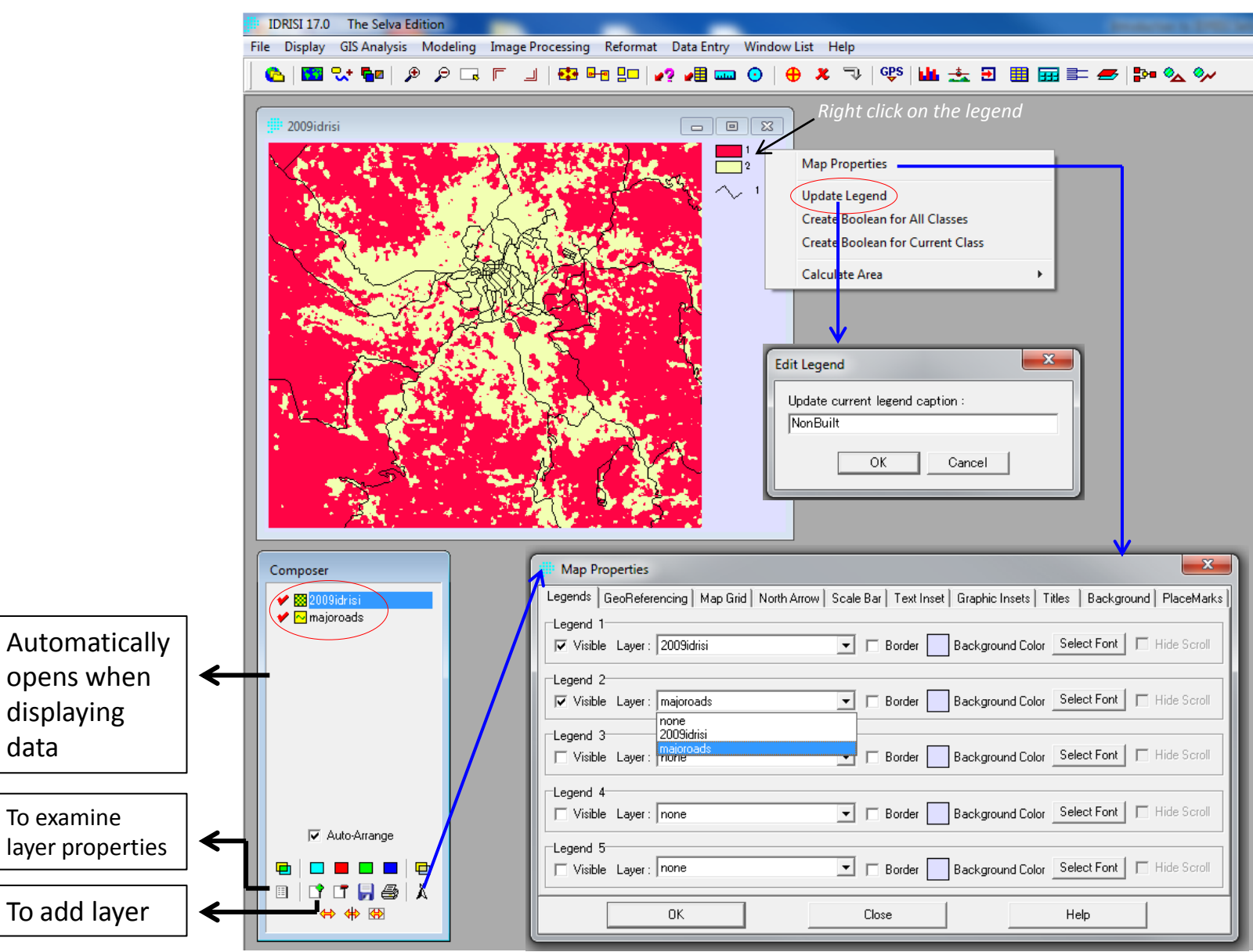

#### 2.c. Map composition

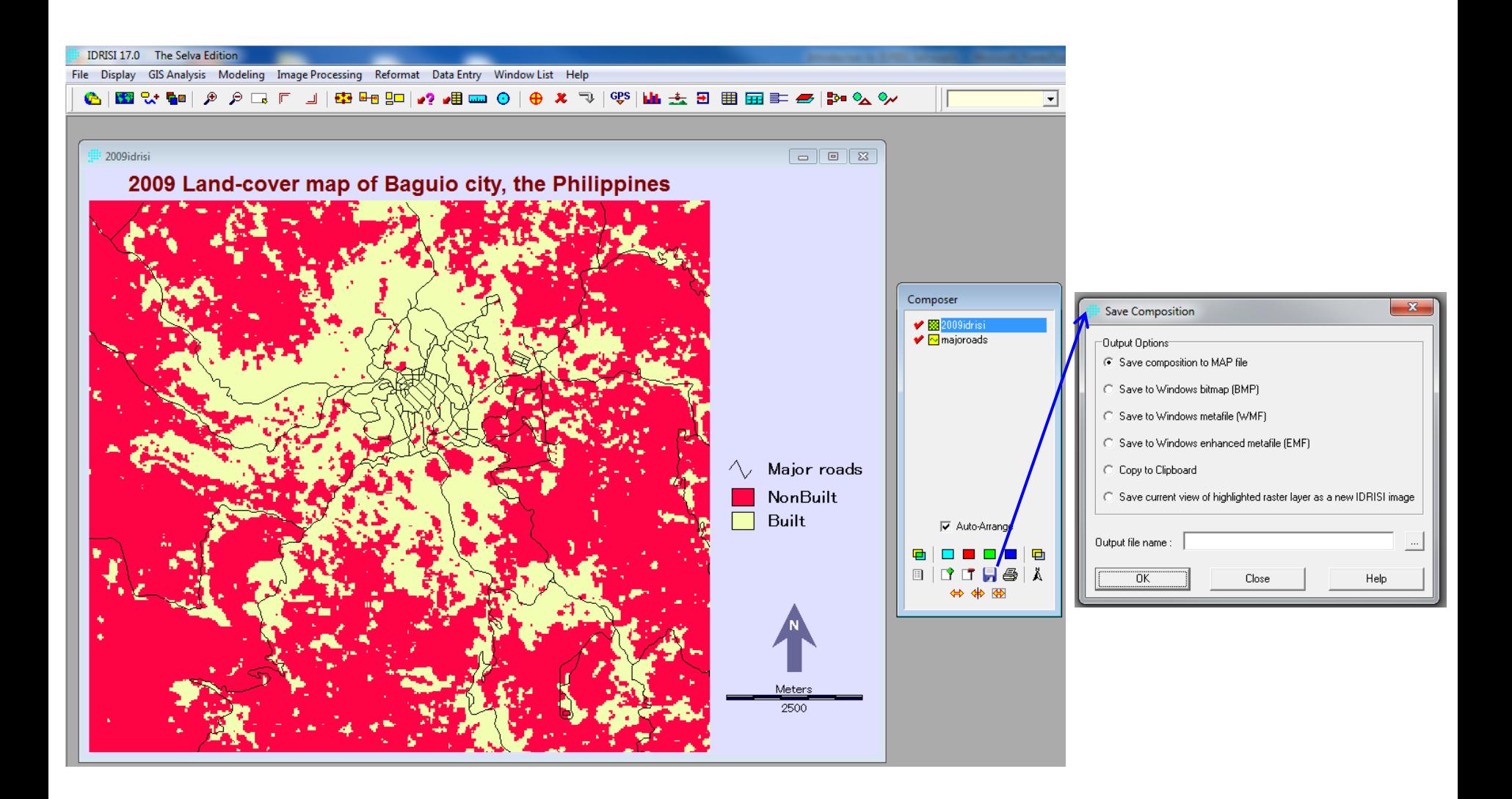

#### 3. IDRISI Selva Modules

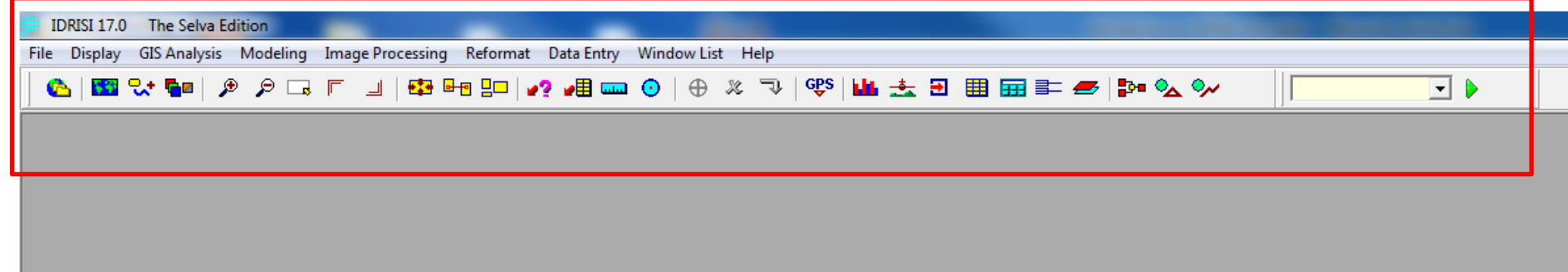

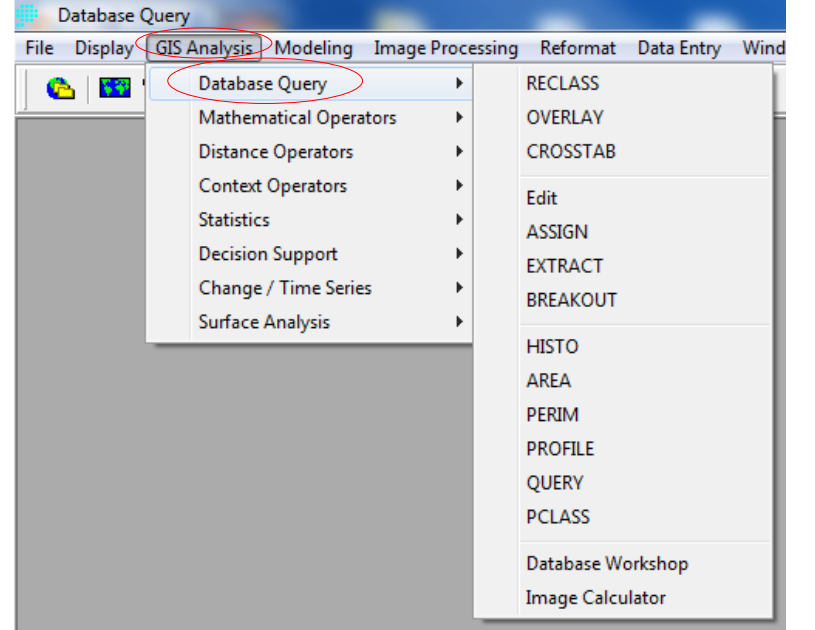

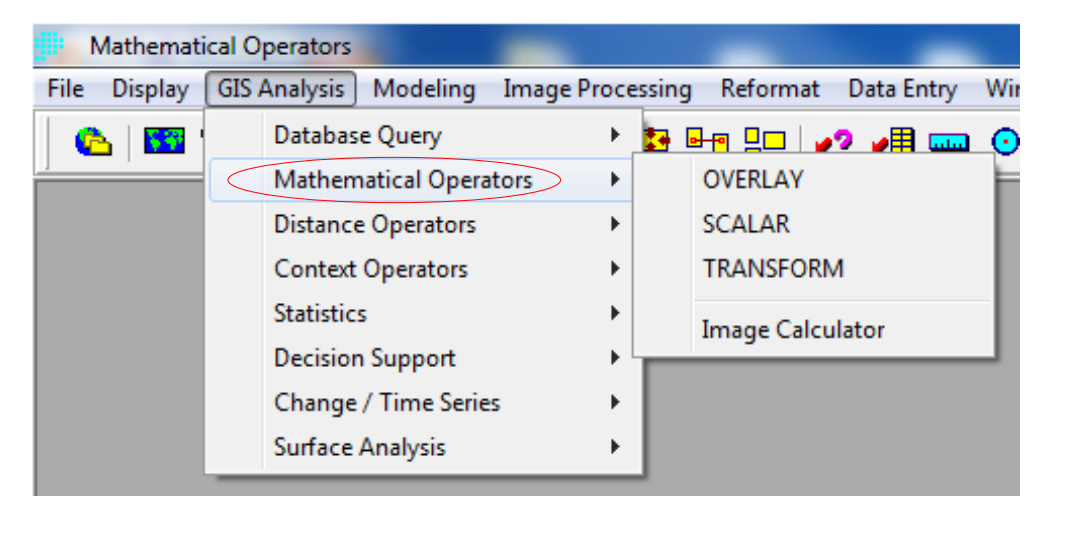

#### 3. IDRISI Selva Modules

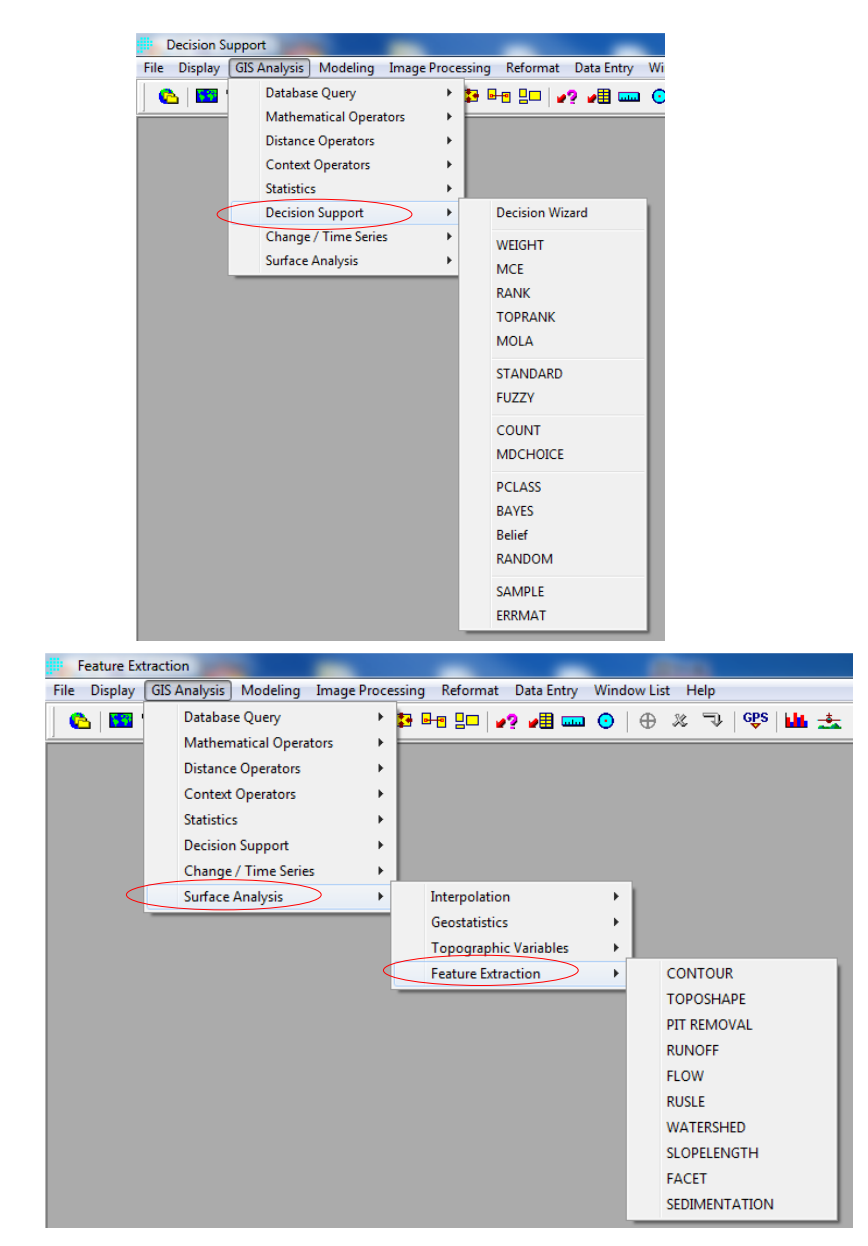

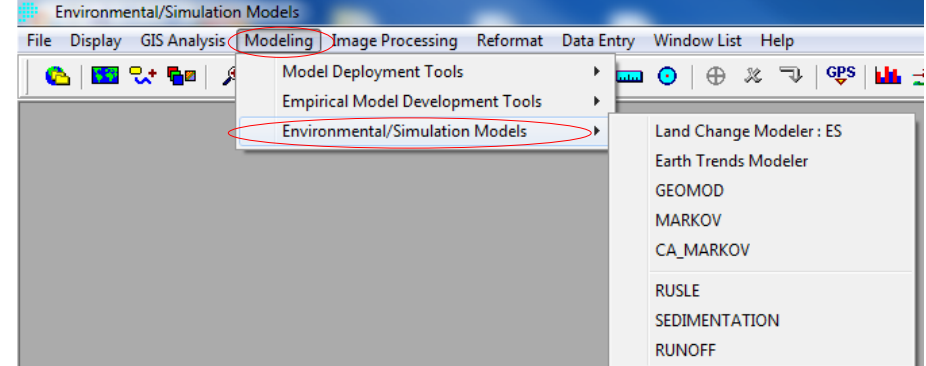

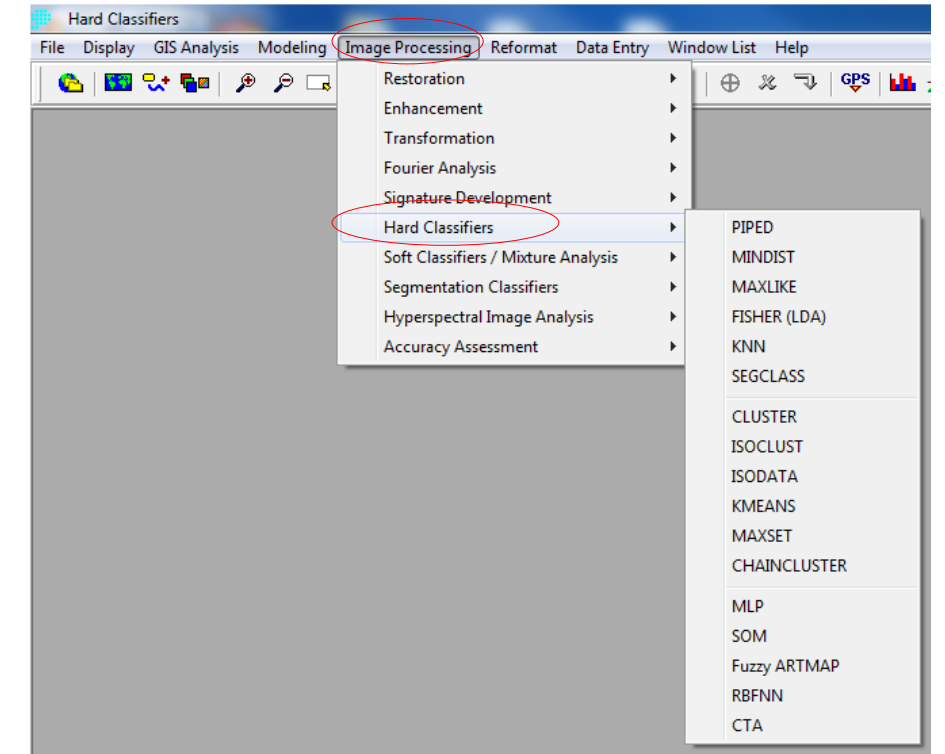

#### **Example:**

- Hypothetical goal Find suitable sites for housing projects
- Factors distance to city center; distance to road; and slope (no constraints)
- Relative weights to be determined using Analytic Hierarchy Process (AHP)
- Assumption: the area is not yet urbanized and large part of it is still available for housing and urban development.
- Modules: Decision wizard [**Multi-criteria Evaluation (MCE)**, **Fuzzy**, **Weight**, **AHP**] and **Reclass**

#### *Factors*

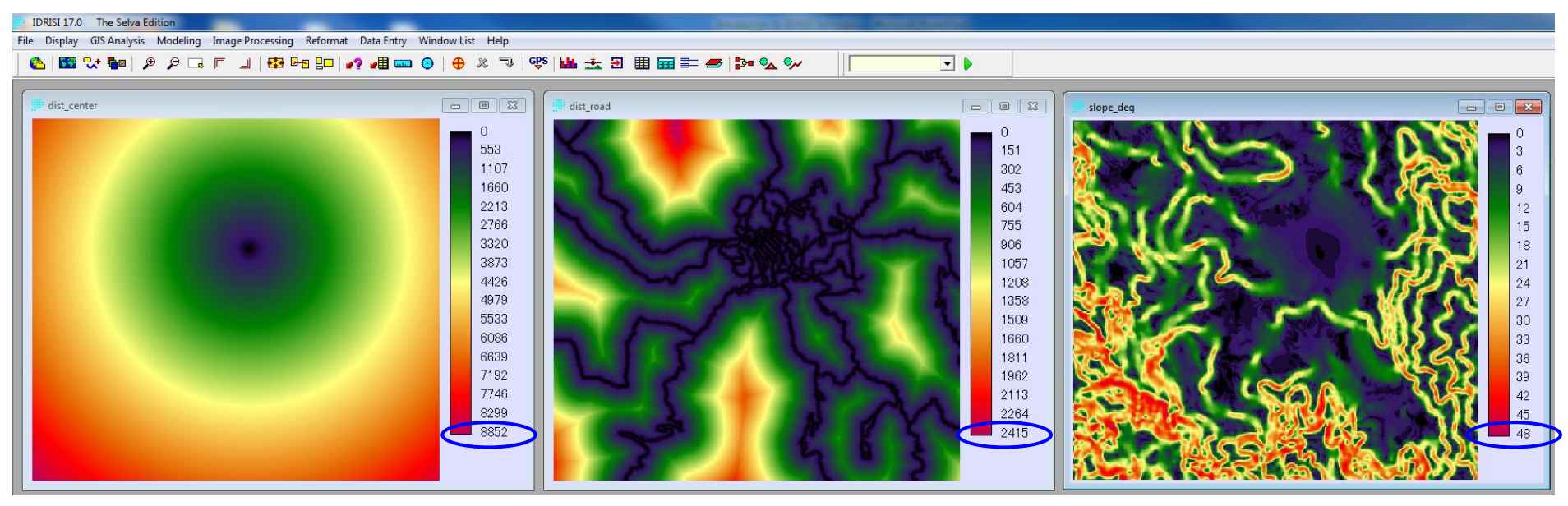

Distance to city center (m) Distance to road (m) Slope (degrees) 15

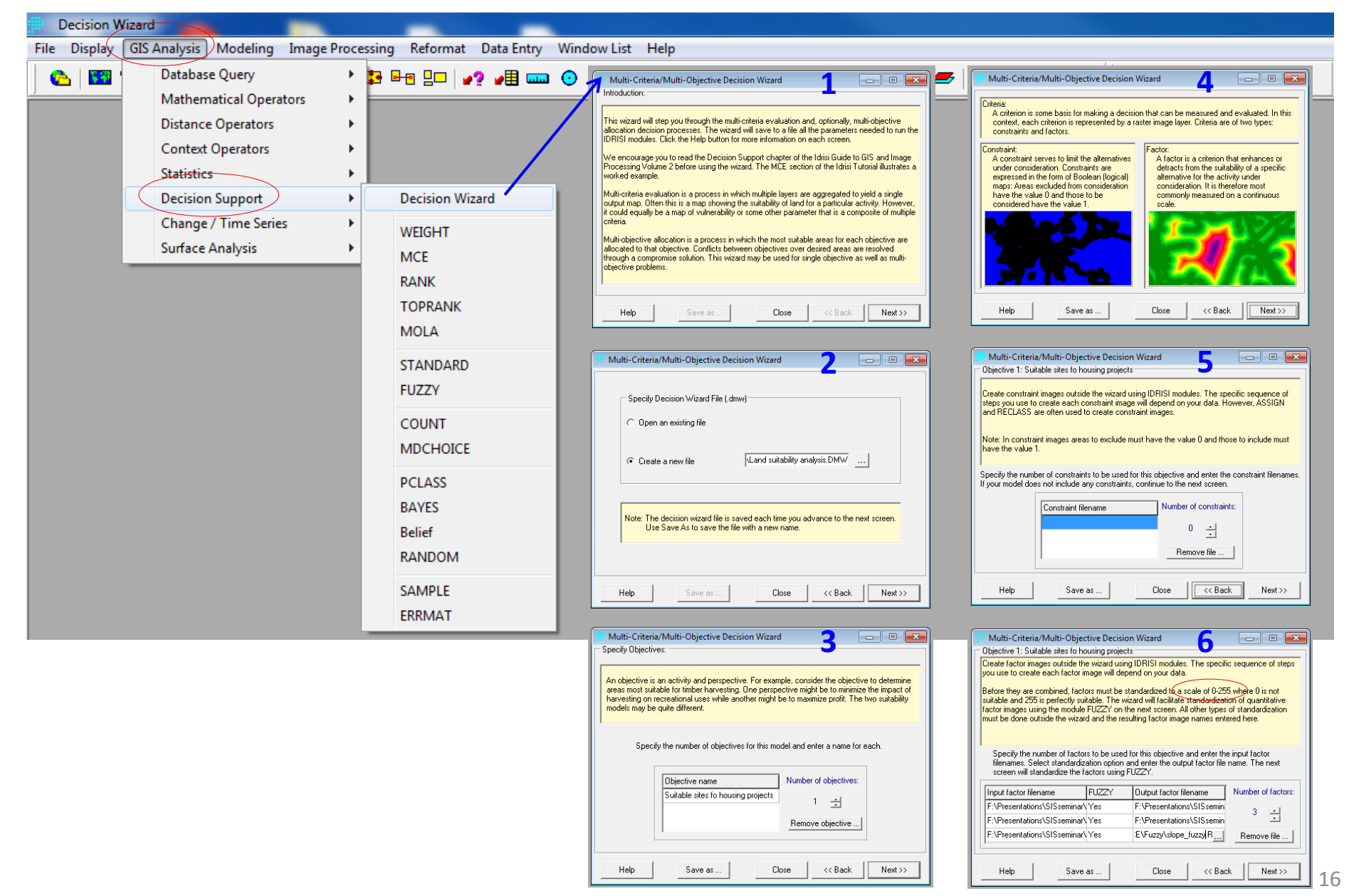

#### **Standardization procedures:**

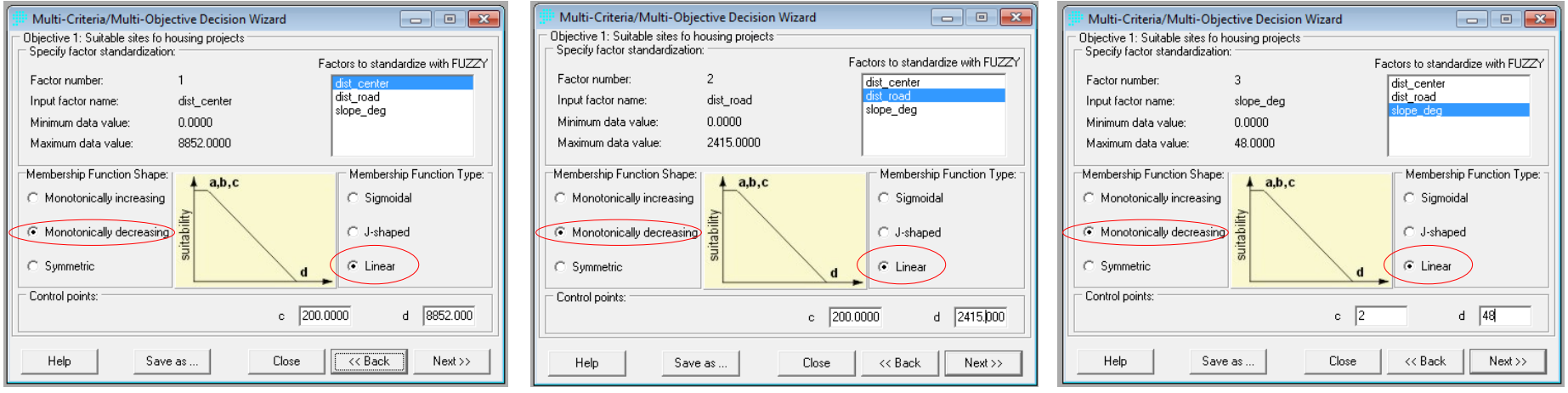

#### **Standardized factors**

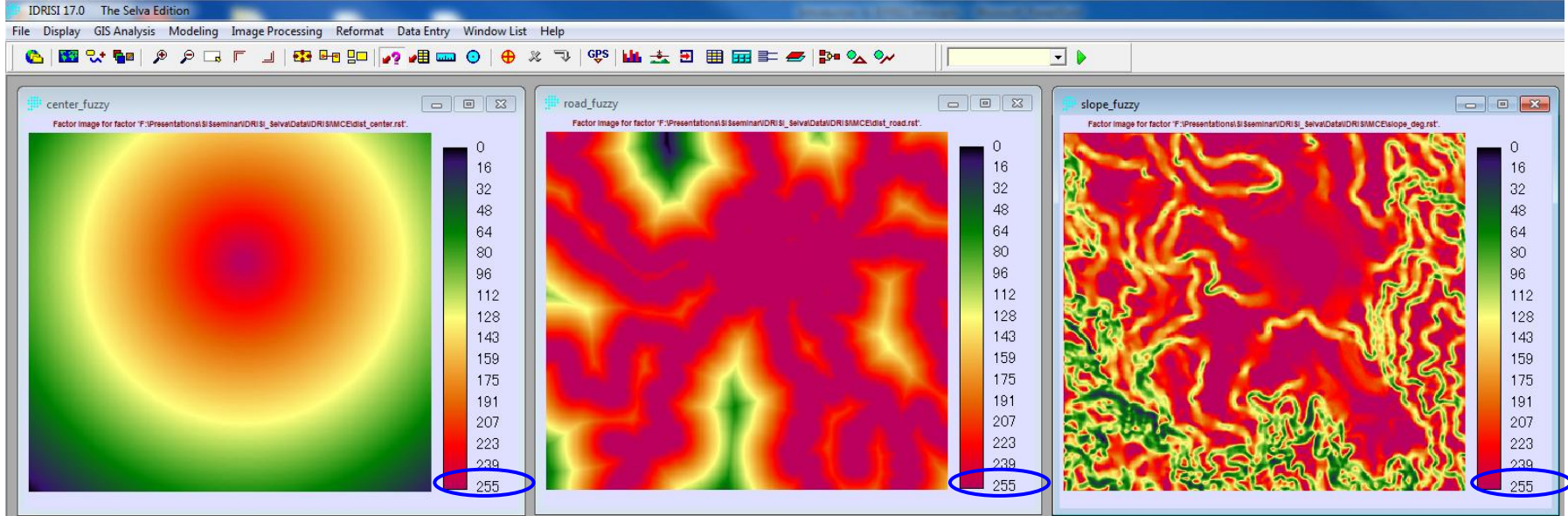

Distance to city center The Contract Contract Distance to road Slope

17

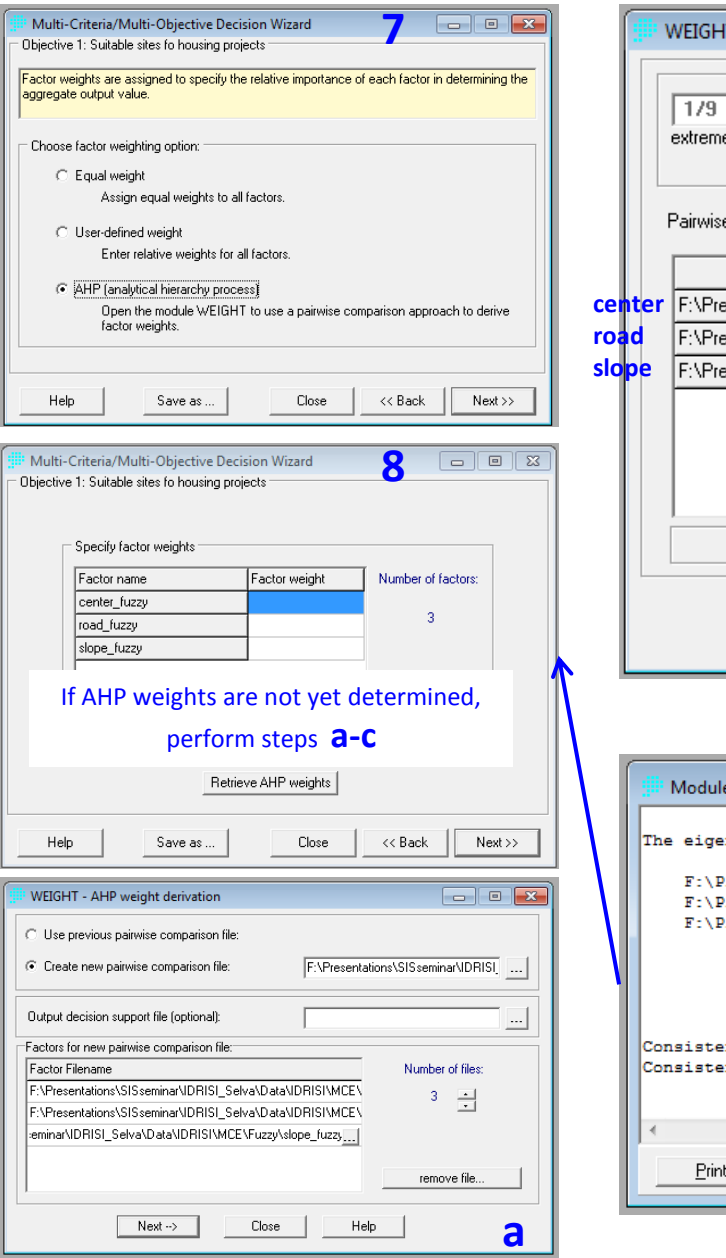

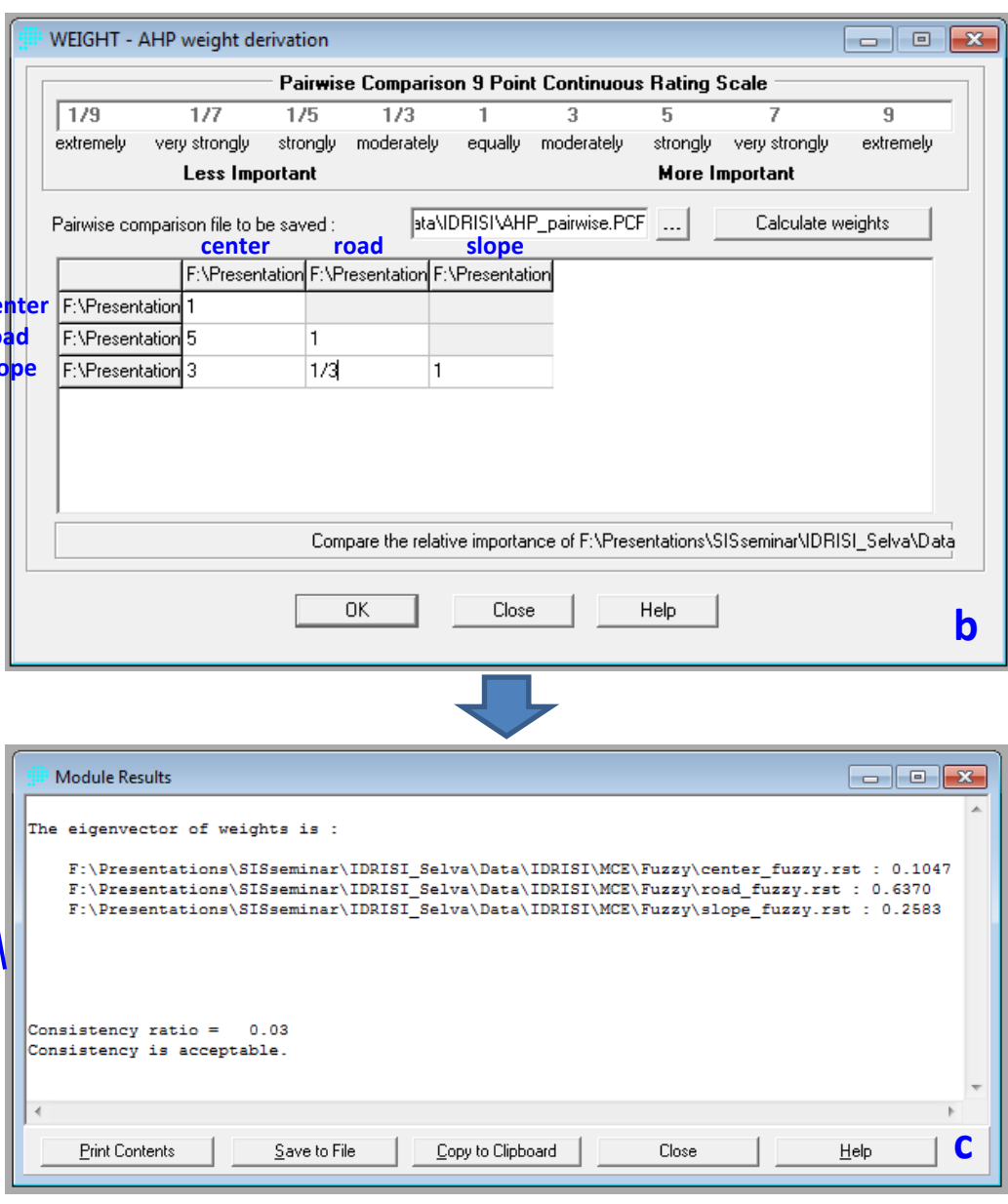

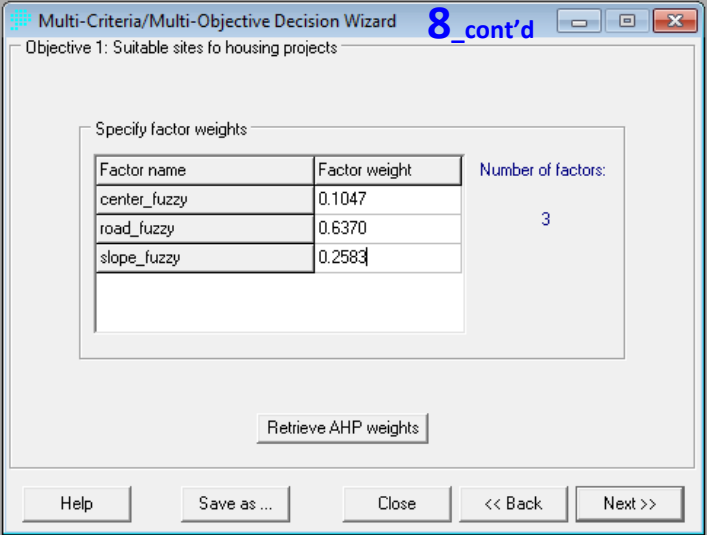

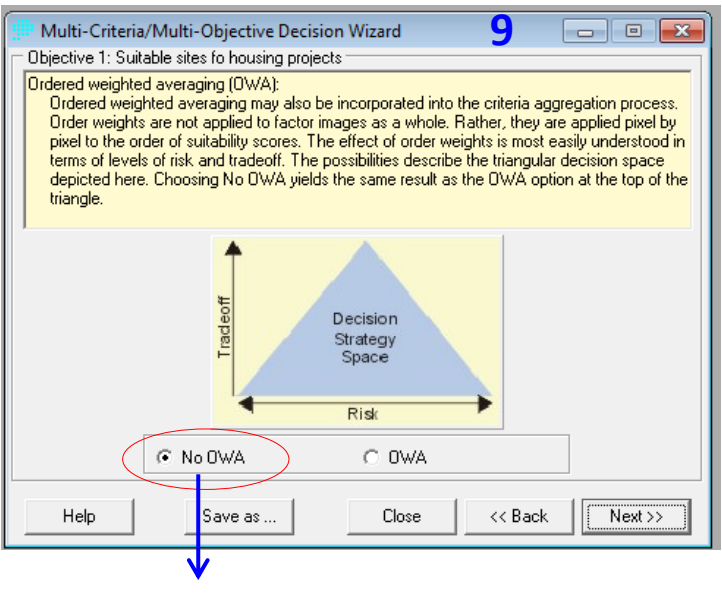

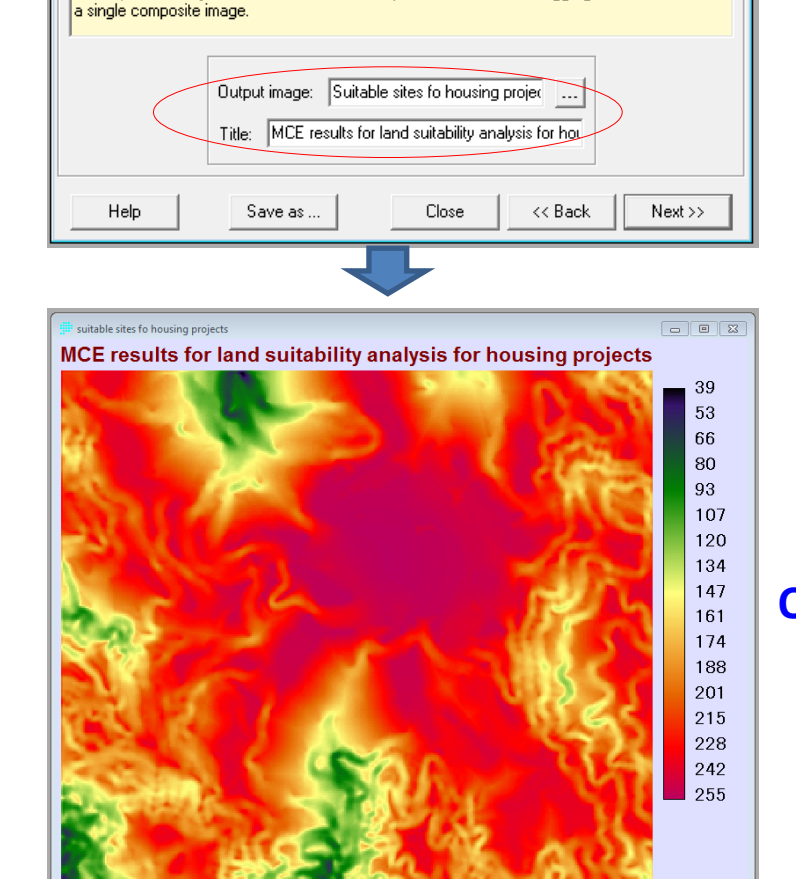

**Example 1**<br>**8**<br>**8** Summary of decision rule for objective 1: suitable sites fo housing projects

C Constraints

C DWA weights

Factors and weights

0.1047 - center fuzzy

 $0.6370 - road fuzzy$  $0.2583 - slope$  fuzzy

All the parameters you have entered for this objective will be used to aggregate the criteria into

#### **Output**

 $\Box$  o  $\mathbf x$ 

Weighted Linear Combination

#### MCE procedure/aggregation method

• **Weighted Linear Combination (WLC)**

$$
LSI = \sum_{i} w_{i} x_{i}
$$
  
LSI – land suitability index  
 $w_{i}$  – weight of factor *i*  
 $x_{i}$  – standardized value of factor *i*

where:

- *LSI* land suitability index
- $w_i$  weight of factor *i* 
	- $\chi$ <sup>*i*</sup> – standardized value of factor *i*

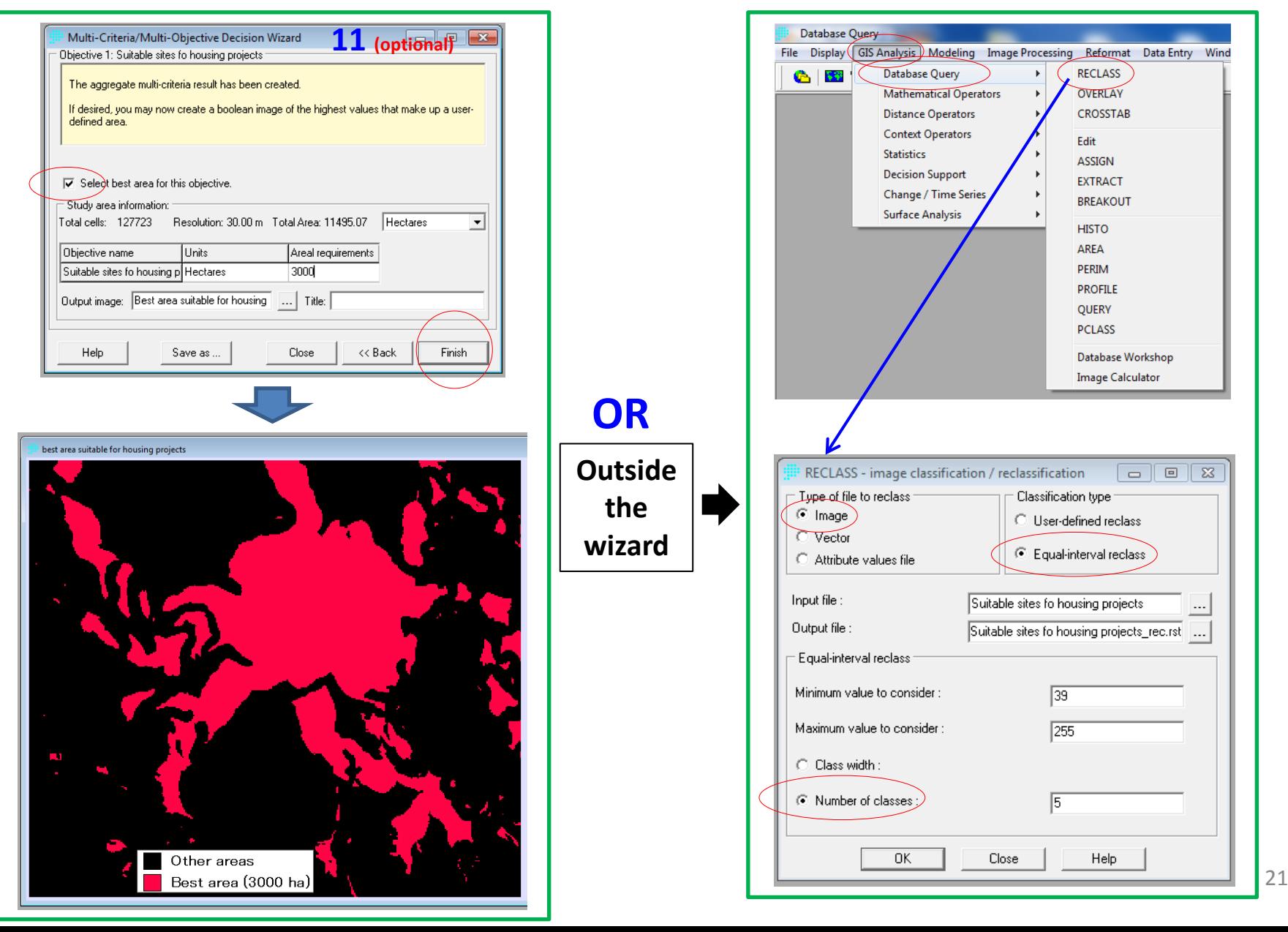

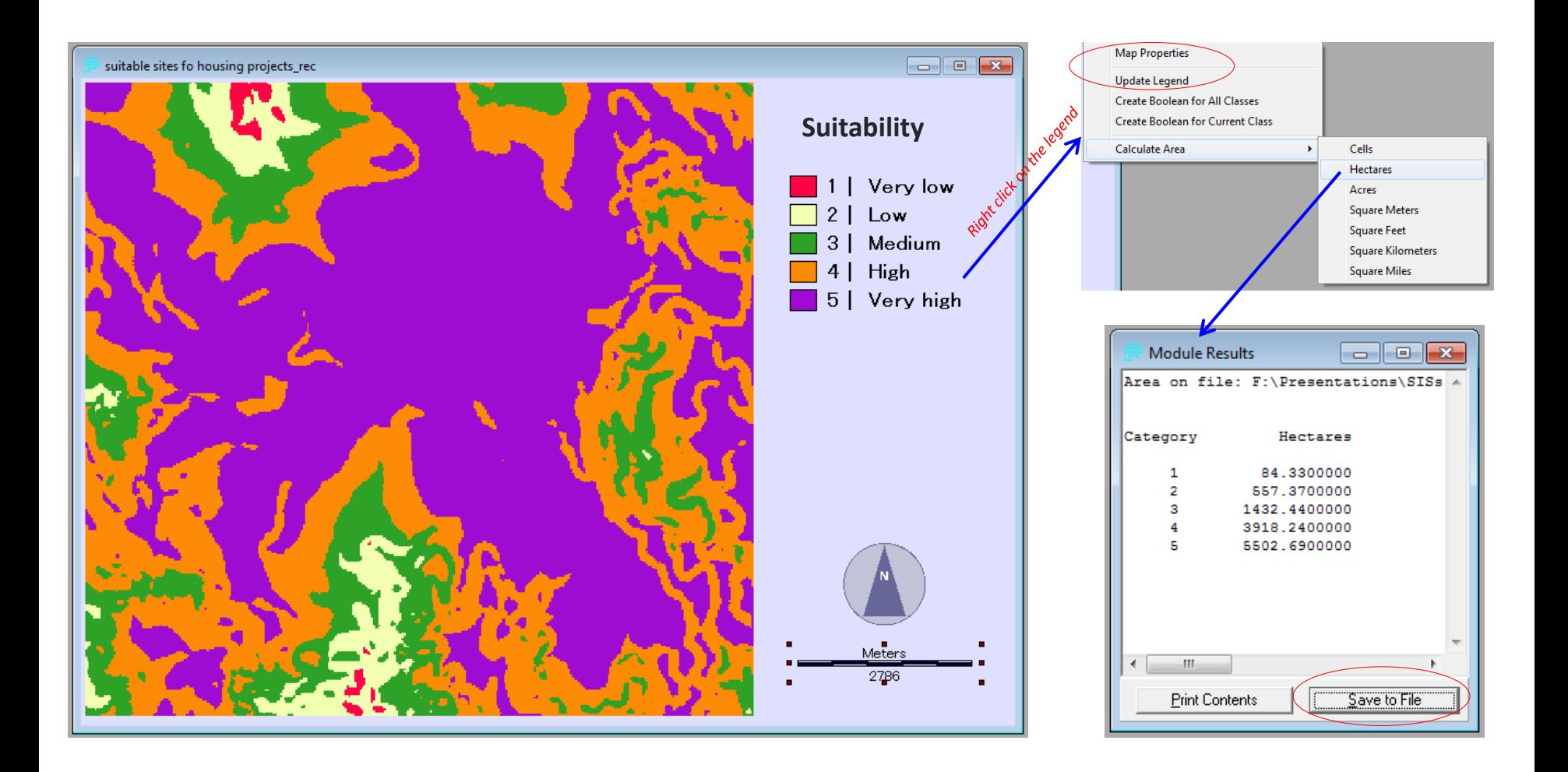

## 5. Remarks

- IDRISI Selva has a lot of modules
	- $\triangleright$  ample time is needed to explore these modules (prioritize what is needed)
- Nevertheless, the software comes with very useful tutorials.
- If interested, try some of the exercises...

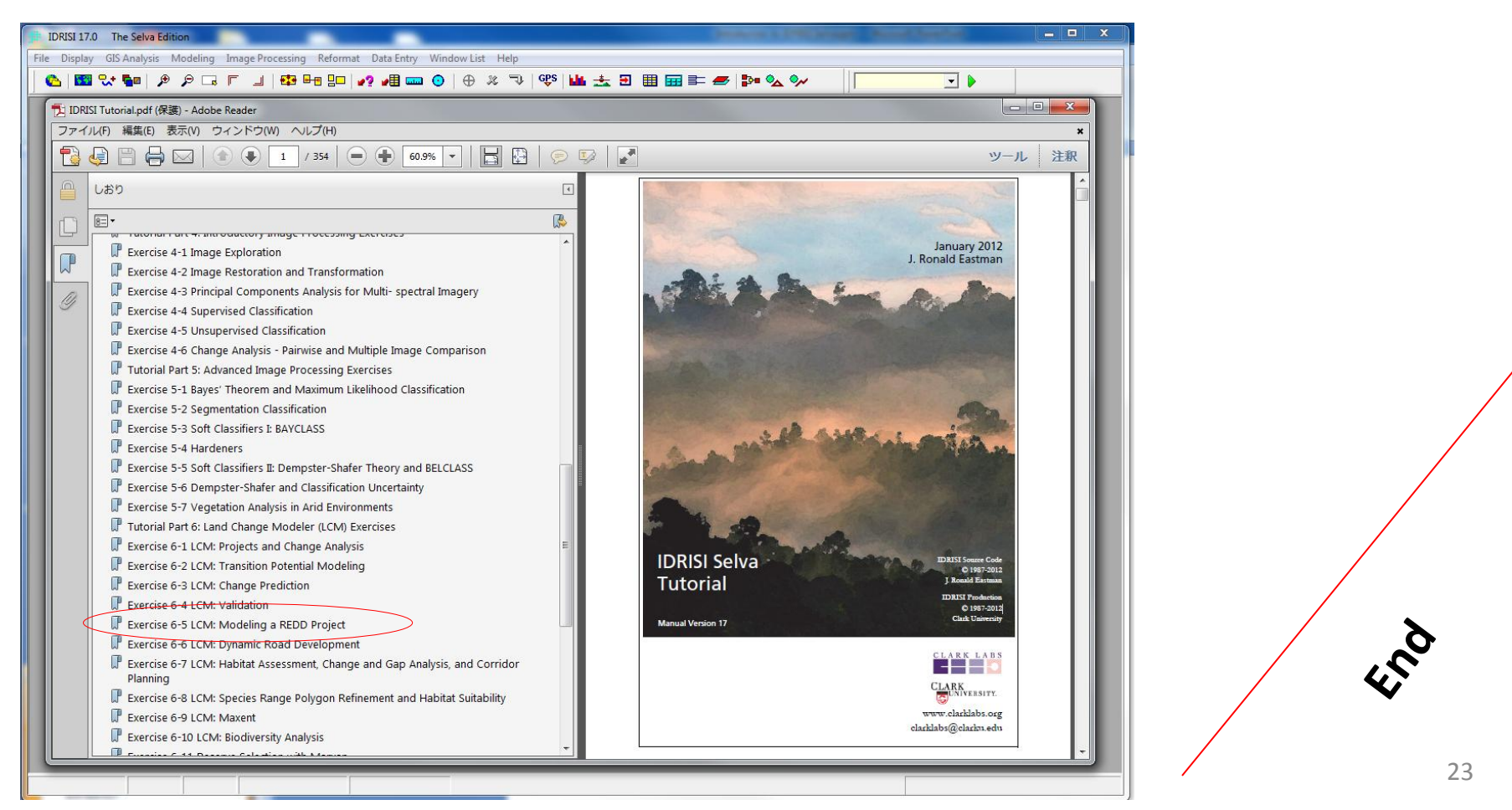